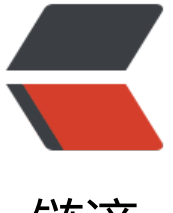

# 链滴

# 用好这些隐藏「小开[关」](https://ld246.com),让 Chrome 浏览 器更好用(个人备用)

作者: zxniuniu

- 原文链接:https://ld246.com/article/1579163457009
- 来源网站: [链滴](https://ld246.com/member/zxniuniu)
- 许可协议:[署名-相同方式共享 4.0 国际 \(CC BY-SA 4.0\)](https://ld246.com/article/1579163457009)

桌面端 Chrome 可能是你我每天使用频次最多的桌面软件,多端数据同步,实用的扩展插件都让其 为电脑上的「超级应用」,近乎无限制的桌面平台也让其可以在第一时间运用起新的功能和技术。

### **尝鲜新功能,善用 Chrome flags**

Chrome 之所以被认为是「超级应用」,很大程度上在于起功能增添和更新上像极了操作系统,新功 会首先出现在 Dev 版、然后经过 Beta 测试后,最后推送到稳定通道中。而新开发的功能则被隐藏在 hrome flags —— 作为新功能的试验田, 通过开启特定的 flags 来在稳定版中尝鲜新功能, 即可以尝 也避免了可能的不稳定风险,下面我们挑选了一些稳定性尚可且比较实用的 flags, 通过开启对应的 关来让 电脑版的 Chrome 变得更好用。

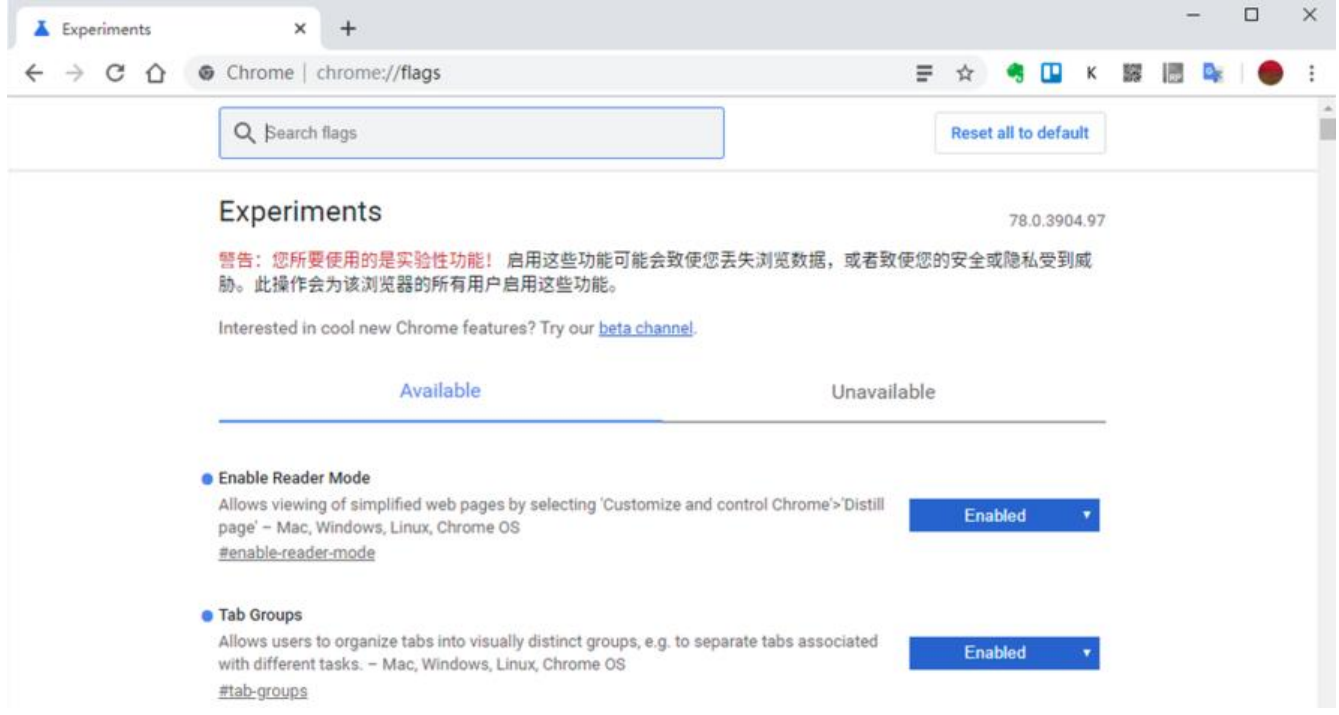

# **开启并行下载功能**

移动端 Chrome 考虑到带宽和设备性能问题,只允许单进程下载其实并无不妥,而桌面端至今依旧 认单进程下载似乎就有点说不过去了,所以相比移动端,在桌面端开启并行下载功能要更为迫切一些。

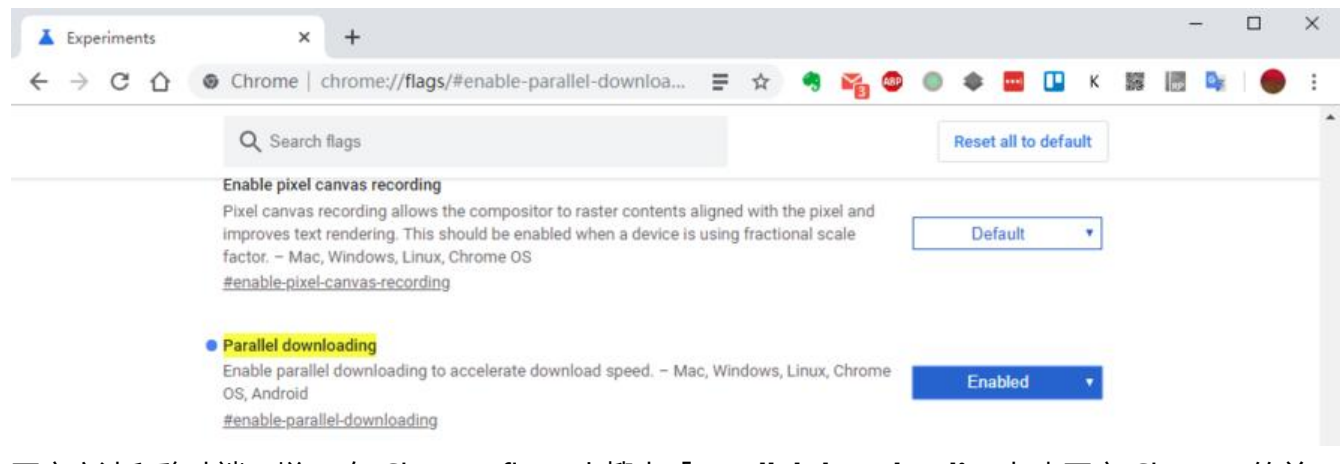

开启方法和移动端一样, 在 Chrome flags 上搜索「**Parallel downloading**」来开启 Chrome 的并 下载功能,你可以尝试下大个文件以及多个文件,你会发现速度会提高那么一些。当然如果有条件的 ,选择第三方下载工具进行资源下载反而更为合适。开启方法:

# **给标签页进行分组**

多标签页浏览器有时也会给我们带来烦恼——我们会不自觉的打开 N 多标签页,时间一长就会忘记 些标签页是有关联的,比如像我就经常遇到已经打开了某个标签页但最后又重复打开的,其实对标签 分组就可以妥善解决这些问题。

这个很实用的功能同样也是默认隐藏,需要在 Chrome Flags 中搜索「Tab Groups」开启,之后将 启自动分组功能。自动分组功能将根据你的打开新标签页的方式,比如打开的新内容页面将会**自动**添 到一个组中,这时会在标签页前面出现一个「组标记点」。

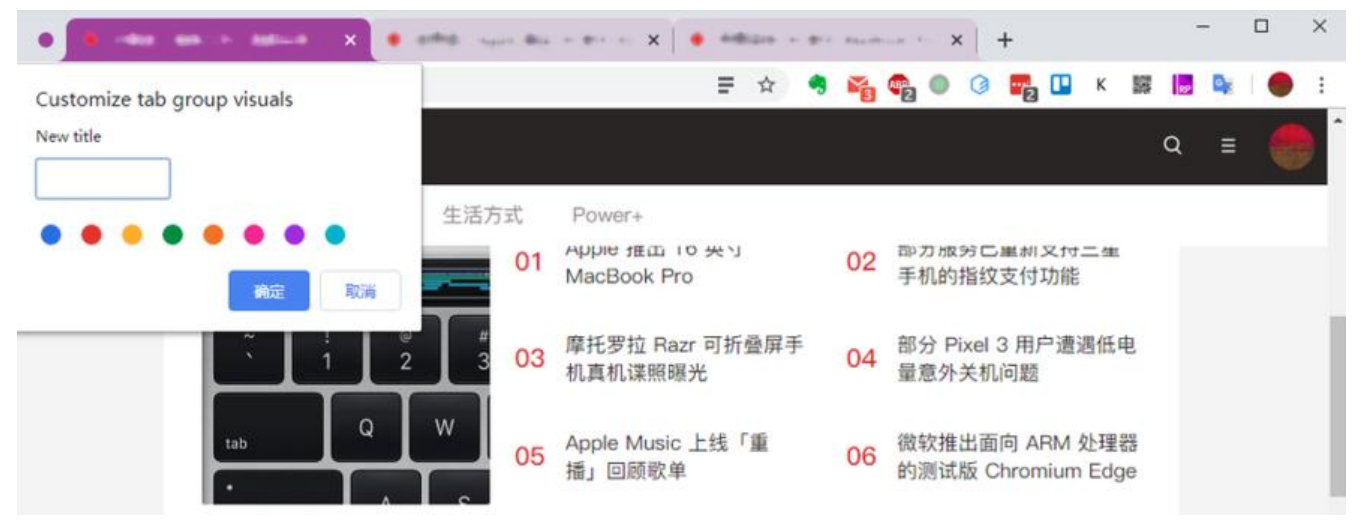

你还可以手动创建新的组或者将当前标签页加入组中,通过拖拽的标签页将起放在「组标记点」后面 可以添加到当前组,而移除则只需要将标签页从组中拖拽出即可,而为了标记的更清楚,点击组的标 点还可以更改颜色,也可以为组进行命名让其更明显。开启方法:

#### chrome://flags/#tab-groups

### **开启阅读模式**

无论是 Firefox 还是旧版本的 Edge 浏览器,都内置有阅读模式,这些功能并非是多此一举,而是可 极大的提高内容阅读体验,去除广告、无关的框架样式等干扰性元素,内容重新排版之后方便进一步 深入阅读,即便不使用稍后读服务也能做到类似的信息阅读体验。

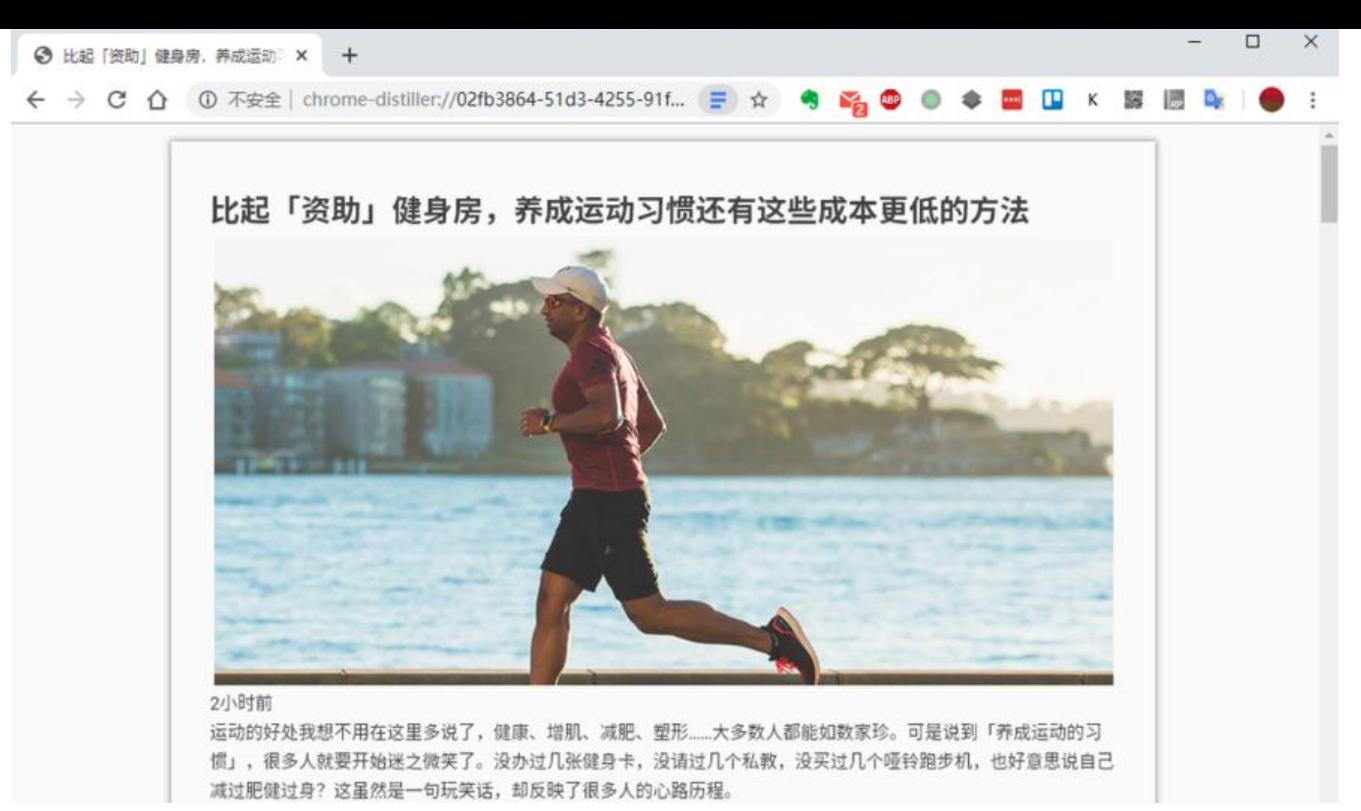

奇怪的是这个功能在桌面端的 Chrome 中依旧被隐藏在 flag 中,而开启方式是在 Chrome Flags 中 到「Enable Reader Mode 」来开启这个功能,打开之后重启浏览器,在地址栏的最右侧会出现一个 的图标,点击之后就会直接将当前网页转换成阅读模式,不过比起移动端功能丰富的设置项,桌面端 阅读模式要简陋很多,也无法对主题、字体和字号大小进行调整。开启方法:

chrome://flags/#enable-reader-mode

# **开启全局媒体播放控制**

播放在线多媒体时,如果需要暂停,快进等操作都要进入到标签页中进行调整,有时候标签页开的多 实在没法立即定位到播放页面就会很麻烦。有一个全局媒体播放控制可以简化这些步骤,这样就不用 开对应的标签页也可进行全局控制。

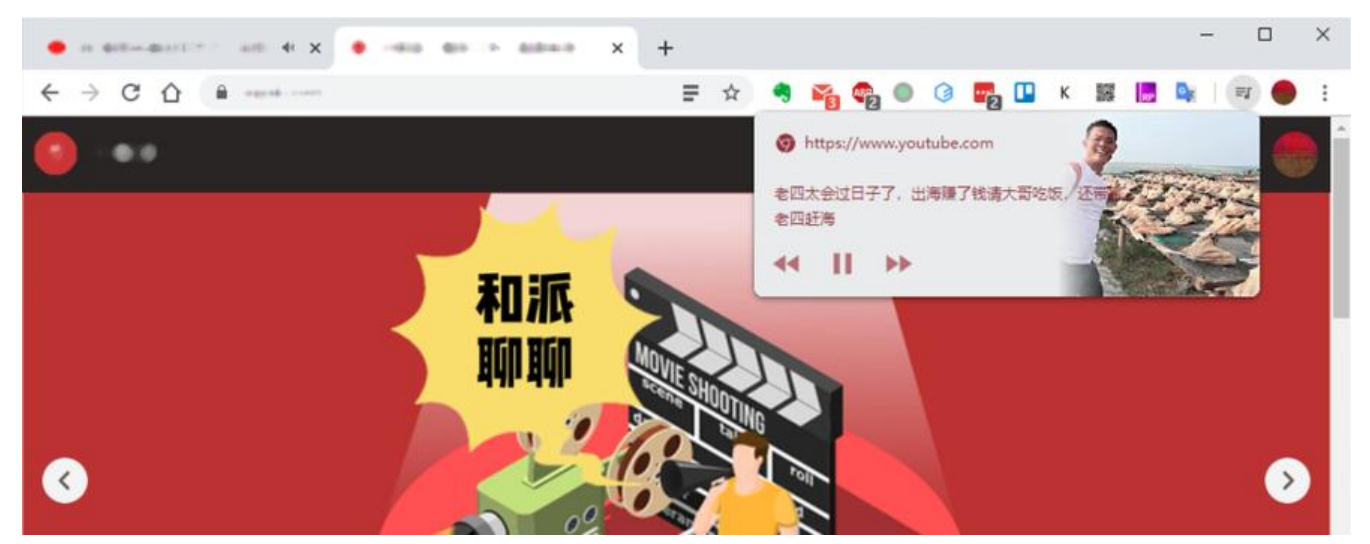

开启方法也很简单,同样是在 Chrome Flags 中搜索 | Global Media Controls | 找到之后选择 | En ble」重启浏览器,这时候你打开一个视频播放页面并播放视频,同时在工具栏中就会出现一个多媒

按钮,点击就可以看到一个媒体播放选项卡,无需打开对应标签贝就可以控制多媒体内容播放。开启 法:

chrome://flags/#global-media-controls

#### **鼠标悬停标签页展示网页预览图**

开的标签页多了之后会逐步挤占标签页的标题文本信息,想要知道里面网页内容就只能切换到该标签 查看,那么如何不切换到当前标签页就能看到到网页里面的大致内容呢?这项早已出现在经典版 Edge 浏览器上的功能在 Chrome 竟然也是隐藏功能,开启方式当然还是在 Chrome Flag —— 搜素「Tab over Card Images」选择开启就可以看到效果了。

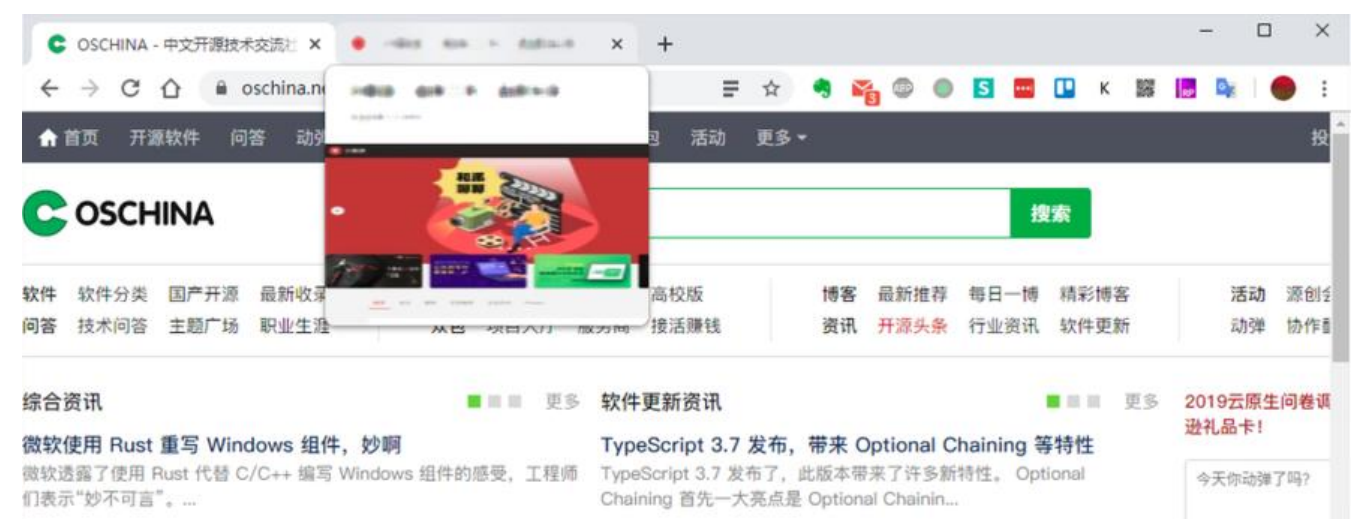

开启之后当鼠标悬停在标签页时将可以看到网页内容的预览窗口了,不用切换标签页就可以看到内容 以说更为方便一些,不过这项功能对系统性能有一定的要求,如果想要更好的浏览体验可以酌情开启 开启方法:

#### chrome://flags/#tab-hover-cards chrome://flags/#tab-hover-card-images

# **「冻结」非活动标签页,省电省资源**

一直以来 Chrome 浏览器都有着对系统资源占用较大的问题, 随便打开几个标签页内存很可能就会 用超过 4GB 以上,如果打开标签页较多的话,就会让整个系统都会异常卡顿。

而 Google 在 Chrome 79 稳定版当中引入了一项名为「标签页冻结」的新功能,其作用是如果打开 标签页有五分钟以上没有活动,那么该标签页的资源将会被冻结,并释放 CPU 和内存资源。当用户 次切换回该标签页时,则会自动刷新重载。

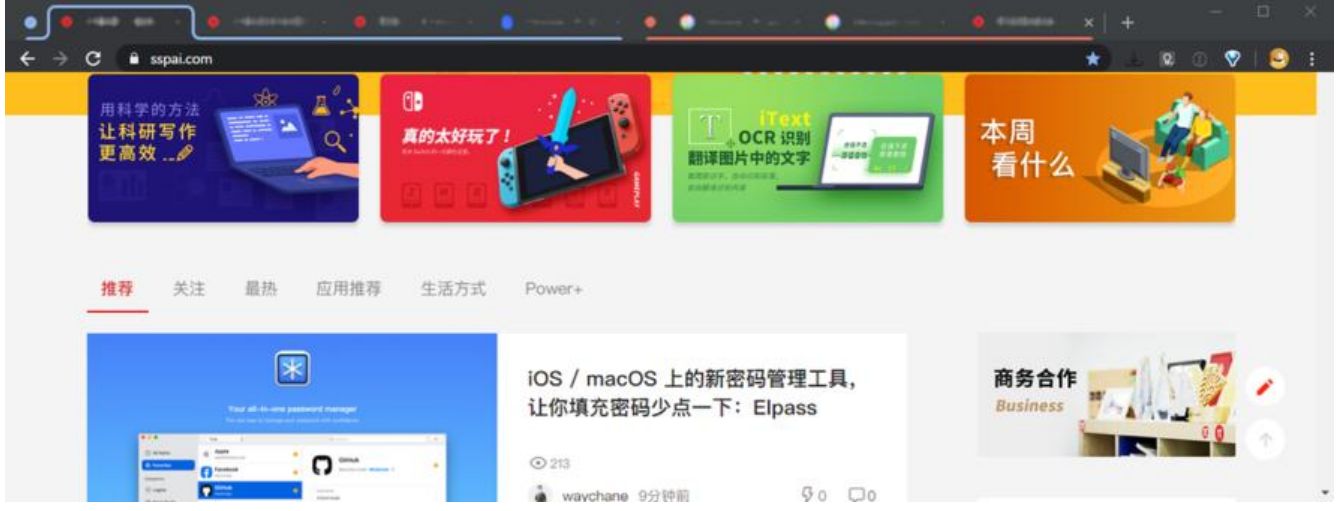

当然这个功能会排除掉一些特殊的情景,比如说如果非活动标签页正在播放音视频内容,那么标签页 便是超过五分钟没有活动也不会被释放资源,这样避免在收听内容时出现中断。目前该功能虽然已经 现在 Chrome 79 但尚未默认开启。开启方法:

chrome://flags#proactive-tab-freeze

# **「加速」前进、后退操作**

如果你经常有使用前进、后退操作,那么通过开启缓存页面来,可以加速前进、后退页面的响应时间 开启方法:

chrome://flags#back-forward-cache

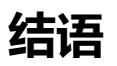

相比移动端的 Chrome 浏览器, 桌面端的 Chrome 浏览器的新功能更多的增强多标签页的体验上, 大的浏览面积以及基于键鼠的交互操作在一定程度上可以更为精准的控制,也更容易凸显其作为生产 工具的作用,通过在稳定版通道的 Chrome 开启 flags 功能可以提前尝试一些未来出现的功能,当然 否适合你就见仁见智了。

参见:https://sspai.com/post/57430

https://sspai.com/post/57839